05.06.2009

**Программный комплекс "Шлюз безопасности CSP VPN Gate. Версия 3.0"**

**Руководство администратора**

# <span id="page-1-0"></span>**Инсталляция CSP VPN Gate при использовании СКЗИ "LirSSL"**

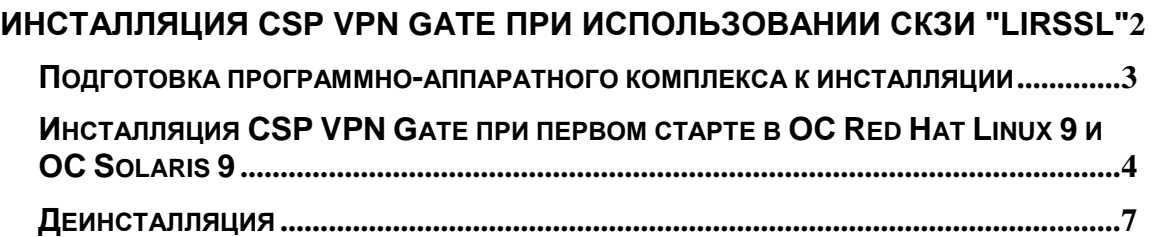

Описанная в этом документе инсталляция Продукта CSP VPN Gate и подготовка к инсталляции относятся только к программно-аппаратным комплексам. Инсталляция Продукта на модуль NME-RVPN, установленный в маршрутизатор Cisco, описана в отдельном документе [«Инсталляция CSP](http://www.s-terra.com/CSP/RU/products/documents/R30/Gate/Installing_to_RVPN_guide.pdf) VPN Gate на модуль».

## <span id="page-2-0"></span>**Подготовка программно-аппаратного комплекса к инсталляции**

Для аппаратной платформы, на которой предустановлен Продукт CSP VPN Gate 100/100B/100V/1000/1000V, в качестве терминала можно использовать:

компьютер, подключенный к последовательному порту аппаратной платформы.

Для аппаратной платформы, на которой предустановлен Продукт CSP VPN Gate 3000/7000/10000, в качестве терминала можно использовать:

монитор и клавиатуру, подключенные к разъемам аппаратной платформы.

Для подключения терминального компьютера к аппаратной платформе используется нуль-модемный кабель (5 проводов). На компьютере можно использовать терминальную программу, например Windows HyperTerminal.

В терминальной программе HyperTerminal проведите настройки:

File-> Properties-> Settings-> Emulation-> VT100

Во вкладке Connect To нажать на кнопку Configure и провести следующие настройки COM-порта:

> Bits per second: 115200 Data bits: 8 Parity: None Stop bits: 1 Flow control: None

Вход в операционную систему:

Имя пользователя - root Пароль - отсутствует.

# <span id="page-3-0"></span>**Инсталляция CSP VPN Gate при первом старте в ОС Red Hat Linux 9 и OC Solaris 9**

При старте программно-аппаратного комплекса после загрузки ОС Red Hat Linux 9 или OC Solaris 9 автоматически запускается скрипт /sbin/ipsetup (в OC Red Hat Linux 9) или /usr/sbin/ipsetup (в OC Solaris 9) для настройки сетевых параметров.

- **Шаг 1:** У администратора запрашивается подтверждение на конфигурирование сетевых параметров: "Would you like to configure network parameters? " Если подтверждение на вопрос "Configure network now? " не будет получено, то будут использоваться установки по умолчанию, а инсталляция будет продолжена. После инсталляции администратору придется сконфигурировать сетевые интерфейсы.
- **Шаг 2:** При получении подтверждения запрашивается информация о сетевых интерфейсах: "Please, enter IP address/mask for eth0 or word "none" to disable the interface [10.10.10.1/24]:" Предлагается ввести IP-адрес и маску подсети для указанного сетевого интерфейса или слово "none" для отключения интерфейса. В квадратных скобках указано текущее значение IP-адреса/маски и формат, в котором они должны быть введены. При вводе в другом формате - будет предложено ввести данные еще раз. Текущее значение сохраняется при вводе пустой строки. При нажатии комбинации Ctrl-C работа скрипта ipsetup прерывается.
- **Шаг 3:** Предлагается ввести имя хоста: "Please, specify hostname for this system [cspgate]: "Предлагается ввести имя хоста. В квадратных скобках указано текущее имя хоста, которое сохранится при вводе пустой строки.

Далее на экран выводится информация о всех сконфигурированных интерфейсах.

Затем автоматически запускается скрипт /opt/cspvpn\_install.sh (в ОС Red Hat Linux 9) или /opt/cspvpn/setup.sh (в OC Solaris 9) для инсталляции программного комплекса.

Инсталляцию Продукта CSP VPN Gate условно можно разделить на несколько фаз.

Подготовительная фаза установки. При возникновении ошибки на этом этапе процесс установки прерывается. Сначала предлагается ознакомиться с файлом Лицензионного Соглашения и сообщается о его местонахождении.

**Шаг 4:** У администратора на консоли запрашивается подтверждение инсталляции: "Do you want to install CSP VPN Gate 3.0.xxxxls now?[y,n,?]" Если подтверждение не получено, продолжается нормальная загрузка системы, и при следующем старте снова будет запрашиваться подтверждение на инсталляцию. Если подтверждение получено, запускается процесс установки всего программного комплекса CSP VPN Gate.

Основная фаза установки. При возникновении ошибки на этой стадии процесс установки прерывается с последующей деинсталляцией успешно установившихся компонентов.

Завершающая стадия установки. При возникновении ошибки выводится предупреждение, но процесс установки продолжается.

**Шаг 5:** Запускается утилита rng\_start для генерации начального значения криптографического датчика случайных чисел: "Initializing RNG:". Администратора попросят ввести последовательно с клавиатуры 40 символов, показывая в каждой строке – сколько осталось ввести символов:

40 remain. Press key R…

39 remain. Press key m…

...

При вводе неверного символа будет запрошен ввод дополнительного символа без выдачи сообщения об ошибке. После успешного ввода будет создан файл /var/lib/lissi/random/prng\_start.bin, в котором и будет записано начальное значение датчика случайных чисел.

Процесс ввода может быть прерван администратором с помощью нажатия комбинации клавиш Ctrl-C, тогда файл prng\_start.bin не будет создан.

При повторной инсталляции Продукта (после его деинсталляции) на этом шаге будет предложено использовать существующий RNG контейнер: "Existing RNG container was found in /var/lib/lissi/random/prng\_start.bin. Would you like to use it? [Yes]".

**Шаг 6:** В процессе инсталляции запрашивается лицензионная информация для CSP VPN Gate: "Would you like to enter license for CSP VPN Gate  $[Yes]$ ? $[y, n, ?, q]$ " Если администратор откажется от ввода Лицензии, то еѐ надо будет ввести позже. Если администратор решил ввести Лицензию, то предлагаются следующие пункты для ввода:

- Available product codes:
	- GATE100 GATE100B GATE100V GATE1000 GATE1000V GATE3000 GATE7000 GATE10000 RVPN RVPNV
- Enter product code:
- Enter customer code:
- Enter license number:
- Enter license code:
- **Шаг 7:** Следует вопрос о корректности введенных данных:"Is the above data correct ?" После получения подтверждения инсталляция продолжается без дополнительных вопросов. Если подтверждение не получено, то предлагается ввести Лицензию еще раз.

Далее инсталляция продолжается без дополнительных вопросов. Запускается vpnдемон, создается пользователь "cscons" с назначенным ему начальным паролем "csp".

Если установка завершилась успешно, то выдается сообщение: "CSP VPN Gate was successfully installed". При последующих стартах системы скрипт, запрашивающий у администратора подтверждение на инсталляцию, не вызывается.

Если установка завершилась неуспешно, то об этом выдаѐтся соответствующее сообщение. При следующем старте комплекса у администратора снова будет запрашиваться подтверждение на инсталляцию.

С основной фазы и до завершения установки инсталляционный скрипт не может быть прерван нажатием Ctrl+C. Комбинацией этих клавиш можно прервать только ввод символов на **Шаге 5.**

Драйвер Продукта CSP VPN Gate устанавливается на все обнаруженные сетевые интерфейсы.

Программный комплекс CSP VPN Gate устанавливается в каталог **/opt/VPNagent**.

Файлы checkcont, getcert, rng\_start, полученные от компании «ЛИССИ», размещены в каталоге /opt/lissi/bin. (Использование утилит checkcont и getcert для работы с сертификатами и контейнерами описано в документе [«Специализированные команды»\)](http://www.s-terra.com/CSP/RU/products/documents/R30/Gate/Util_reference.pdf).

При инсталляции CSP VPN Gate устанавливается политика Default Driver  $Policy = Pass All, \text{npu koropoŭ \text{ unrepdeŭcul unroza 6esonachocru пропускаот все}$ пакеты в незащищенном виде.

После инсталляции CSP VPN Gate перейдите к настройке шлюза безопасности, описанной в документе [«Общие настройки».](http://www.s-terra.com/CSP/RU/products/documents/R30/Gate/Common_settings.pdf)

### <span id="page-6-0"></span>**Деинсталляция**

Описанная в этом разделе деинсталляция относится только к Продукту, установленному на программно-аппаратном комплексе CSP VPN Gate.

### **ОС Linux**

Деинсталляция CSP VPN Gate производится при помощи скрипта:

/opt/cspvpn\_uninstall.sh

Порядок действий, выполняемых деинсталляционным скриптом:

- проверка возможности удаления Продукта:
	- отказ от удаления Продукта при наличии запущенных экземпляров cs\_console
- проверка наличия установленного Продукта:
	- при отсутствии признаков установленного Продукта выводится соответствующее предупреждение и делается попытка продолжить деинсталляцию
- остановка vpn-демона и выгрузка драйверов
- удаление пользователей ОС, созданных для использования cs\_console
- удаление файлов Продукта (кроме дистрибутива Продукта): удаляются директории /opt/VPNagent, /var/cspvpn и файл /etc/cspvpn.cfg
- удаление утилит checkcont, getcert, rng start.

При успешной деинсталляции выдается сообщение: "CSP VPN Gate was successfully uninstalled".

При возникновении ошибки процесс деинсталляции прекращается с соответствующим сообщением. После устранения проблемы (вероятно – рестарт ОС), нужно повторно запустить деинсталляционный скрипт.

Не удаляются файл prng\_start.bin, содержащий текущее значение криптографического датчика случайных чисел, и контейнеры ЛИССИ.

### **ОС Solaris**

Деинсталляция CSP VPN Gate в ОС Solaris производится при помощи скрипта:

/opt/cspvpn/scripts/uninstall.sh

Порядок действий, выполняемых деинсталляционным скриптом:

- проверка возможности удаления Продукта:
	- отказ от удаления Продукта при наличии запущенных экземпляров  $\bullet$ cs\_console
- проверка наличия установленного Продукта:
	- при отсутствии признаков установленного Продукта выводится соответствующее предупреждение и делается попытка продолжить деинсталляцию
- удаление пользователей ОС, созданных для использования cs\_console
- удаление пакета VPNgatels, в том числе утилит checkcont, getcert, rng\_start

удаление OpenSSH и сопутствующих пакетов.  $\bullet$ 

При успешной деинсталляции выдается сообщение: "CSP VPN Gate was successfully uninstalled".

При возникновении ошибки процесс деинсталляции прекращается с соответствующим сообщением. После устранения проблемы (вероятно – рестарт ОС), нужно повторно запустить деинсталляционный скрипт.

Не удаляются файл prng\_start.bin, содержащий текущее значение криптографического датчика случайных чисел, и контейнеры ЛИССИ.